在Bitget交易所上卖数字货币需要按照以下步骤进行操作:

登录Bitget交易所账户:在Bitget的官方网站上或者手机App上登录您的账户。

 充值数字货币:在账户界面上找到"充值"选项,选择您想要出售的数字货币, 并生成相应的充值地址。

 转账数字货币:将您想要卖出的数字货币从您的其他钱包转账到Bitget交易所账户 的充值地址。

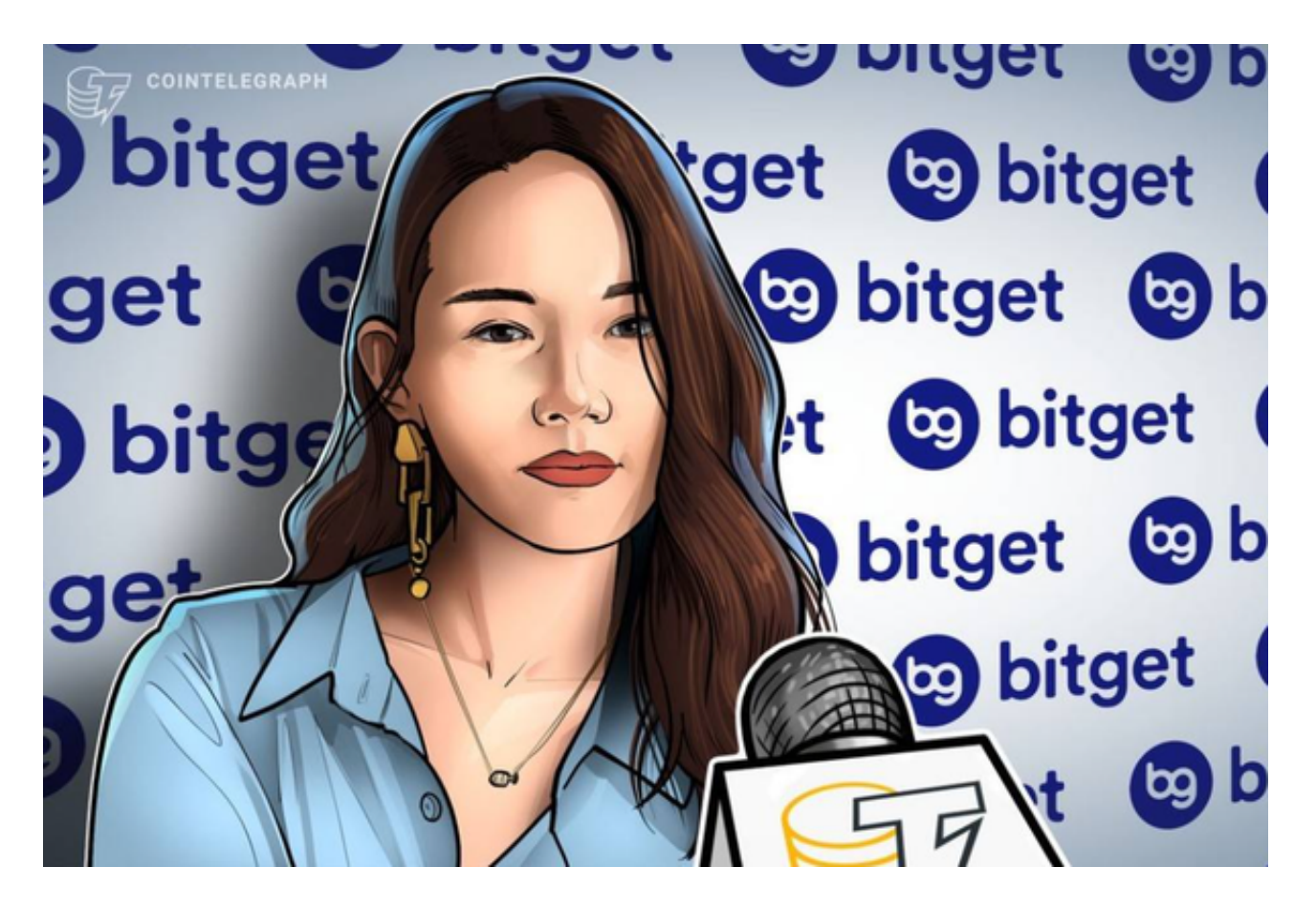

选择交易对:在交易所界面上找到"交易对"选项,选择与您想要出售的数字货 币对应的交易对。

下单卖出:在交易所界面上找到"卖出"选项,输入您想要卖出的数量和价格, 然后点击"卖出"按钮提交订单。

 完成出售:待市场价达到您设定的价格时,订单会被执行,您的数字货币会被卖 出,并将对应的资金存入您的交易所账户。

 请注意,每个交易所的操作界面和步骤可能会有所不同,以上步骤仅供参考,请 根据Bitget交易所的实际操作指南进行操作。同时,数字货币交易具有一定的风险 ,请您在操作前进行充分的风险评估和了解相关政策规定。

 投资者也可以在手机上下载Bitget手机APP,Bitget手机app提供了简洁直观的交 易界面,用户可以随时随地通过手机进行交易操作,不受时间和地点的限制。同时 Bitget手机APP支持iOS和Android系统,适配多种手机型号,用户可以在不同的手 机上进行交易,方便灵活。Bitget手机app采用了多重加密技术、冷存储等安全措 施,保障用户的资产安全。同时,Bitget还与知名安全机构合作,对平台进行安全 检测,减少潜在的风险。

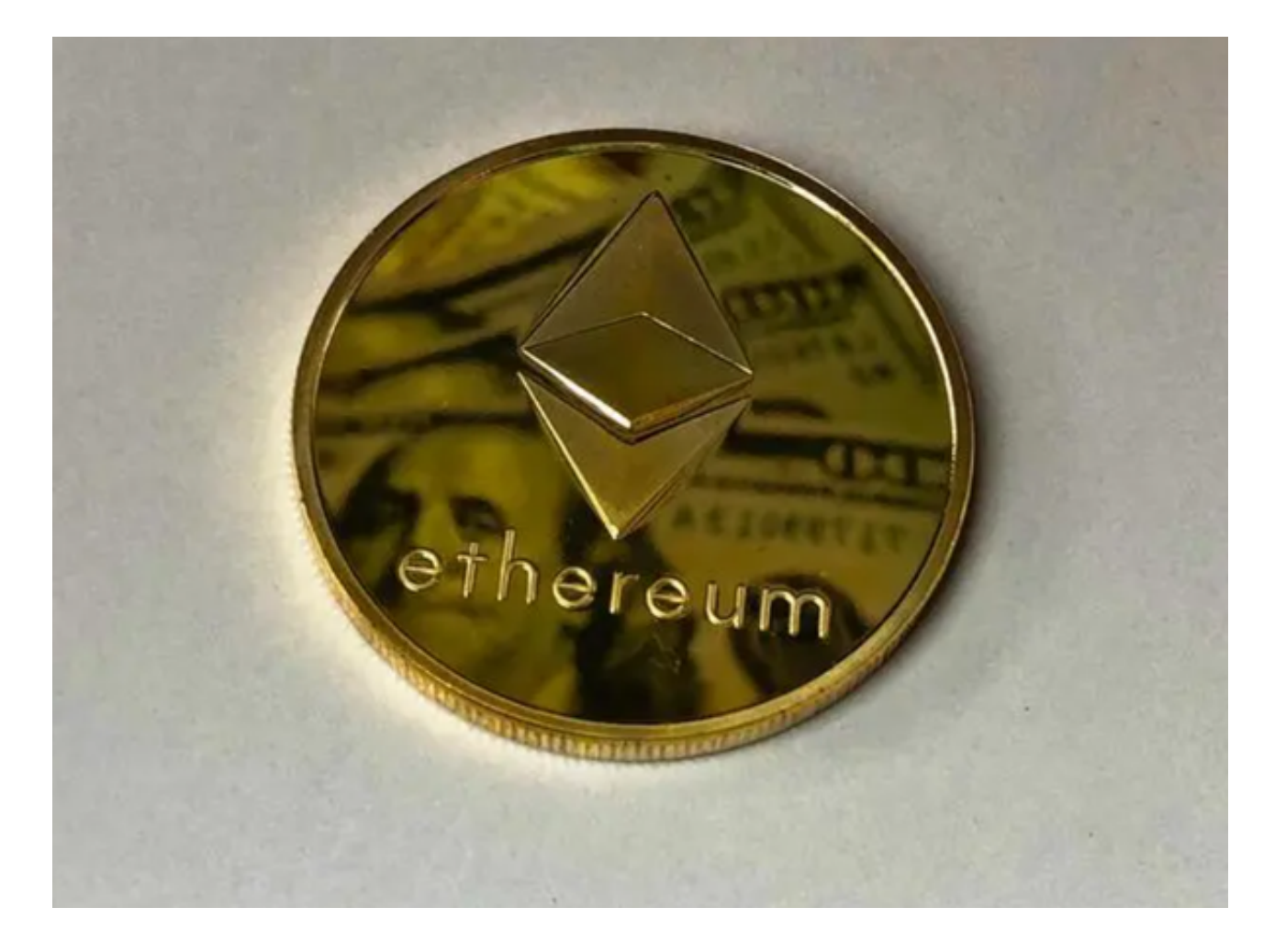

安卓手机下载安装:打开Bitget的官方网站,如尚未拥有帐号,可注册一个新帐号 单击下载图标,用手机扫描出现的二维码,建议用浏览器进行扫码,微信扫码可 能会出现网页停止访问的情况,请点击本地下载,再按提示进行下载安装即可。

如果不是用浏览器扫码,那么也许要单击右上方的图标,选择在浏览器打开,再 点击本地下载,普通下载,根据需要完成下载安装工作。

 苹果手机下载安装:中国大陆地区Apple ID无法直接在App Store下载Bitget的App,非中国内地Apple ID可以下载使用Bitget的App。

 请注意,下载和使用Bitget交易所的APP需要你具备一个Bitget的账户,如果你还 没有账户,请按照指示在APP上完成注册过程。